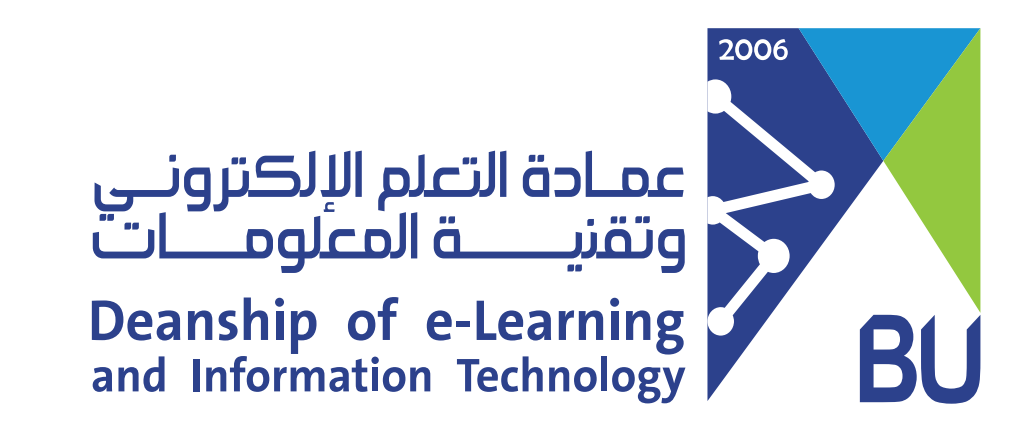

# مسح محاولة اختبار وت�ويد الطالب بمحاولة أخرى

ً اذا واجه الطـالب أي مشكـلـة فنيـة أ�نـاء الاختبار، يمكن تدارك الوضع مباشرة بمسح تقديمه الغير المكتمل ثم ا�احة محاولة جديدة والطلب منه الدخول إلى الاختبار وإنهائه وتقديمه بشكل صحيح.

وذلك عن طريق :

1 ) من قائمة المقرر الرئيسية انقر على "مركز التقديرات" ثم اختر "مركز التقديرات الكامل".

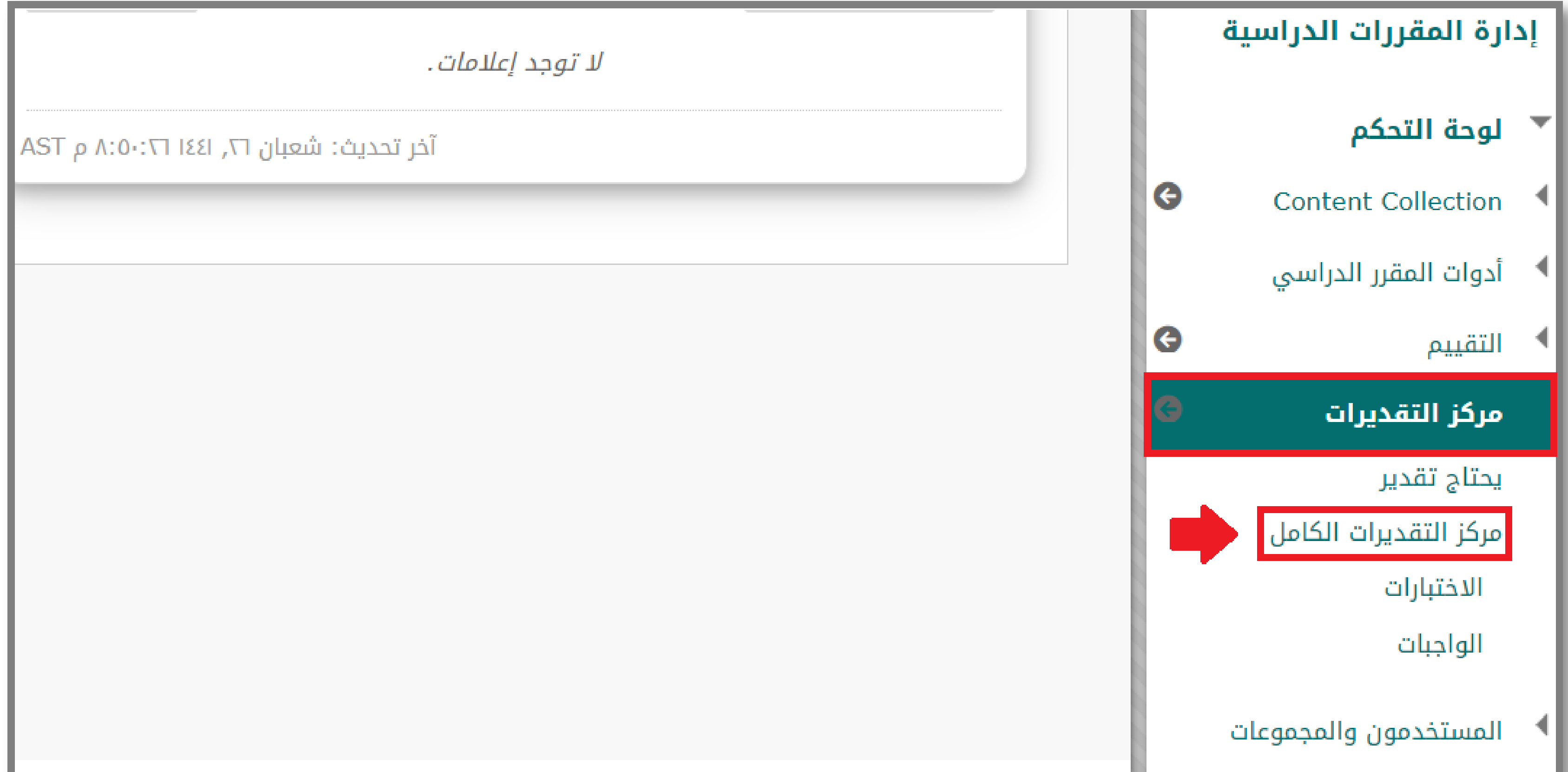

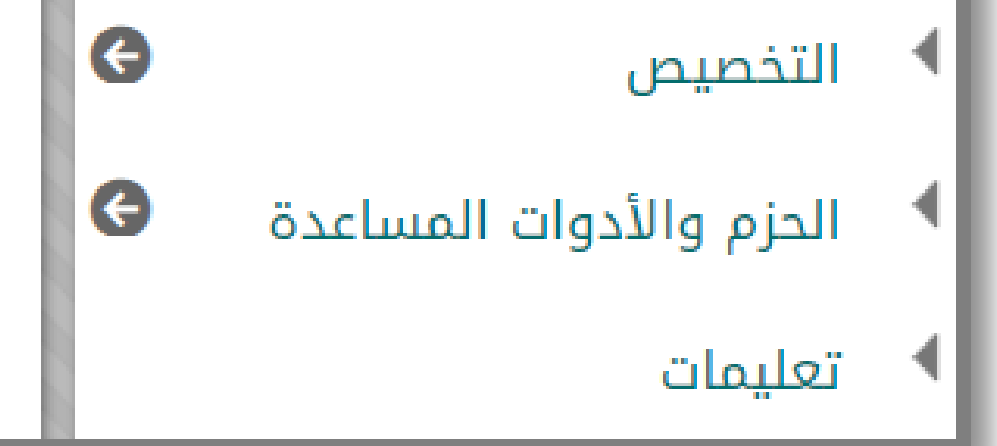

## الذهاب إلى عمود الاختبار و الصف الذي يحتوي على اسم الطالب. 2

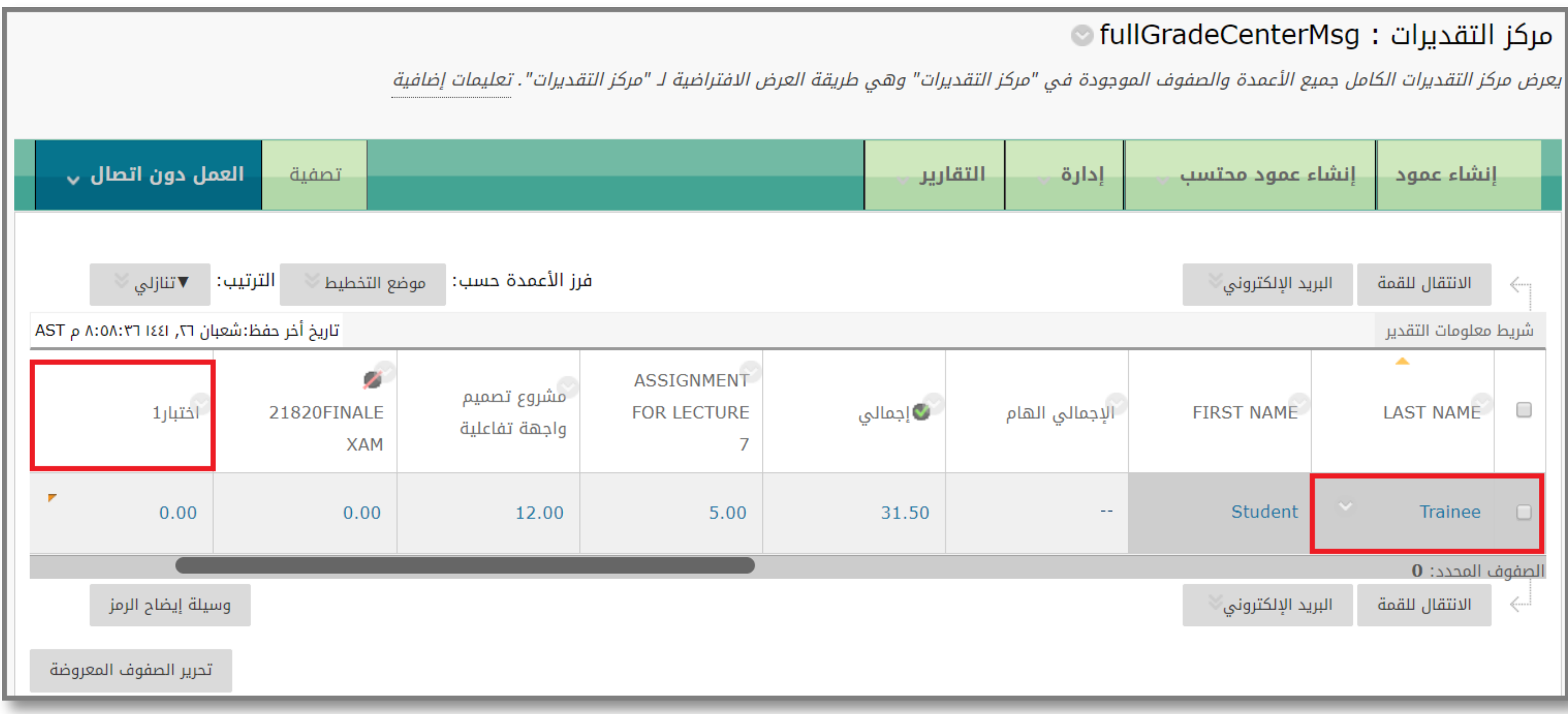

### قم بالنقر على �أس السهم و اختر "عرض تفاصيل التقد�ر". 3

#### o fullGradeCenterMsg : مركز التقديرات :

يعرض مركز التقديرات الكامل جميع الأعمدة والصفوف الموجودة في "مركز التقديرات" وهي طريقة العرض الافتراضية لـ "مركز التقديرات". تعليمات إضافية

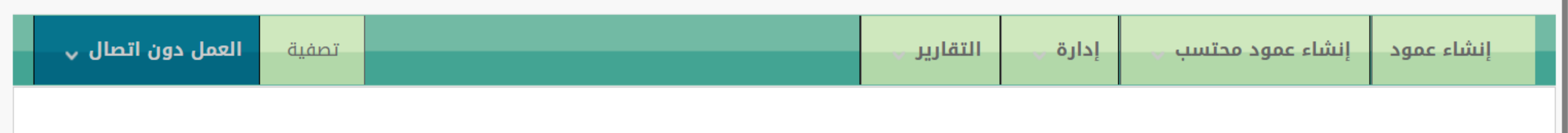

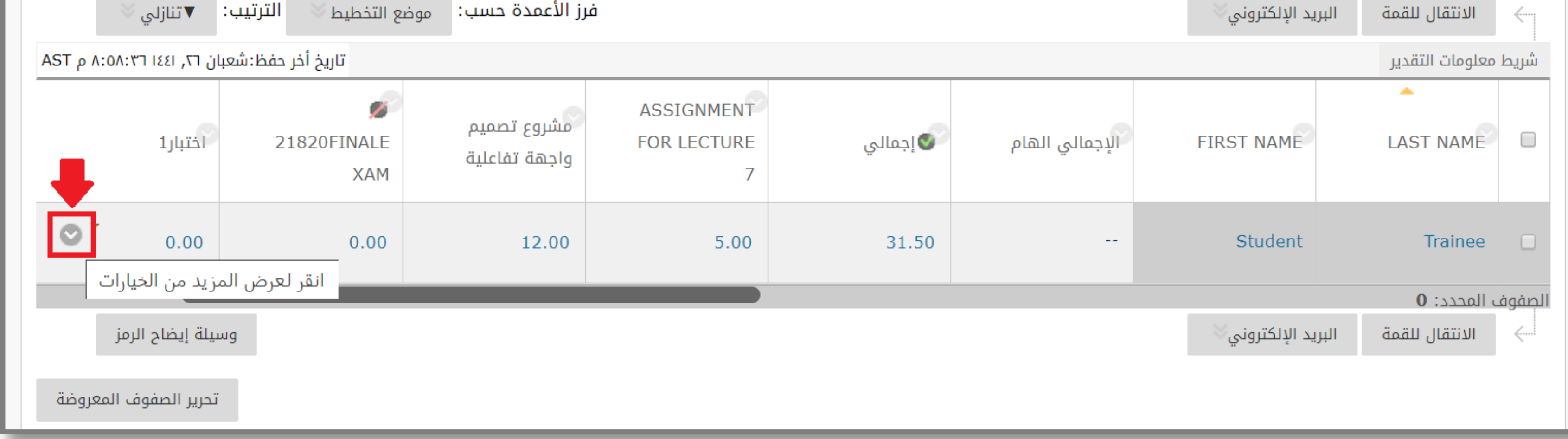

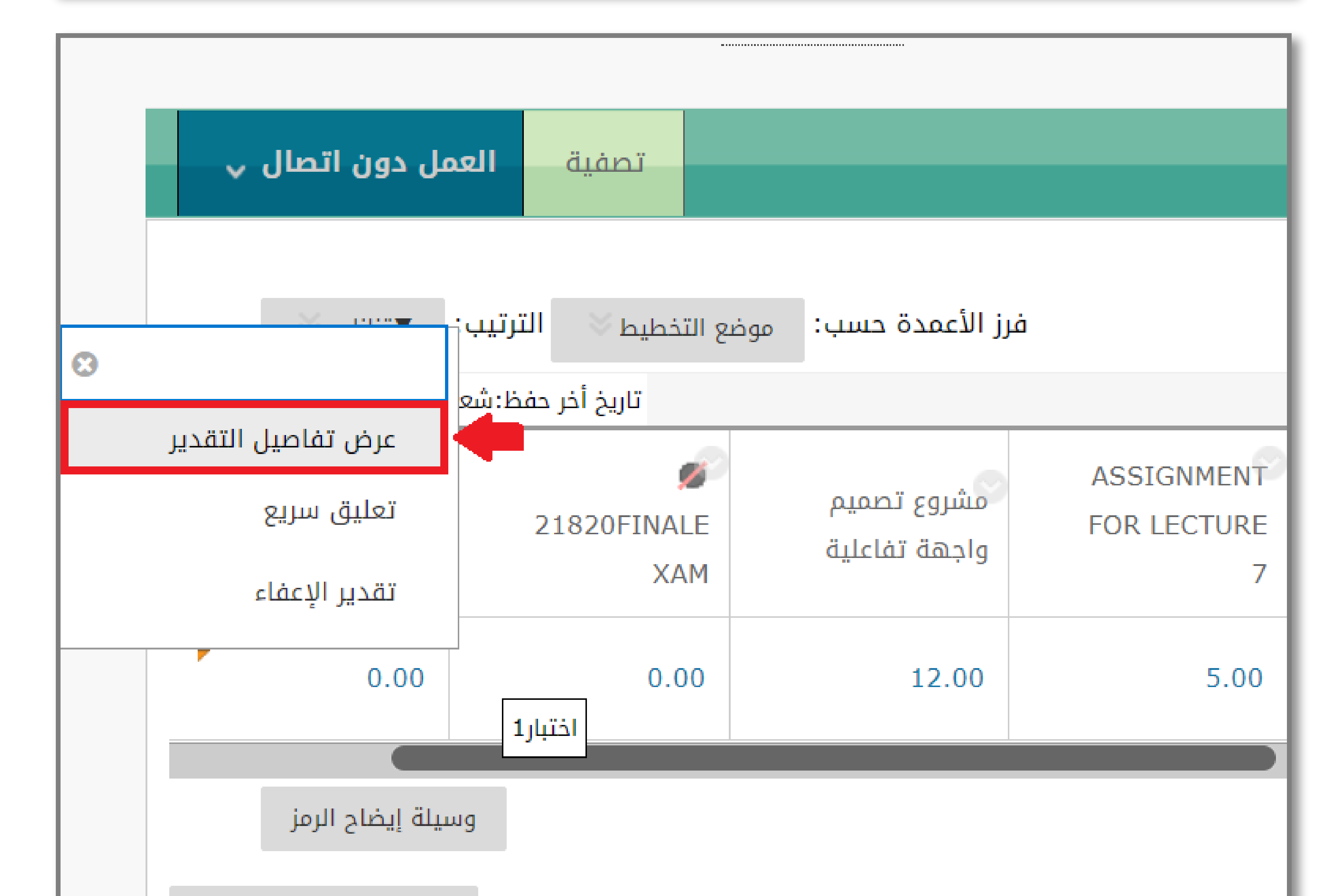

## من قسم محاولات بالأسفل اختر "مسح المحاولة" ثم موافق. 3

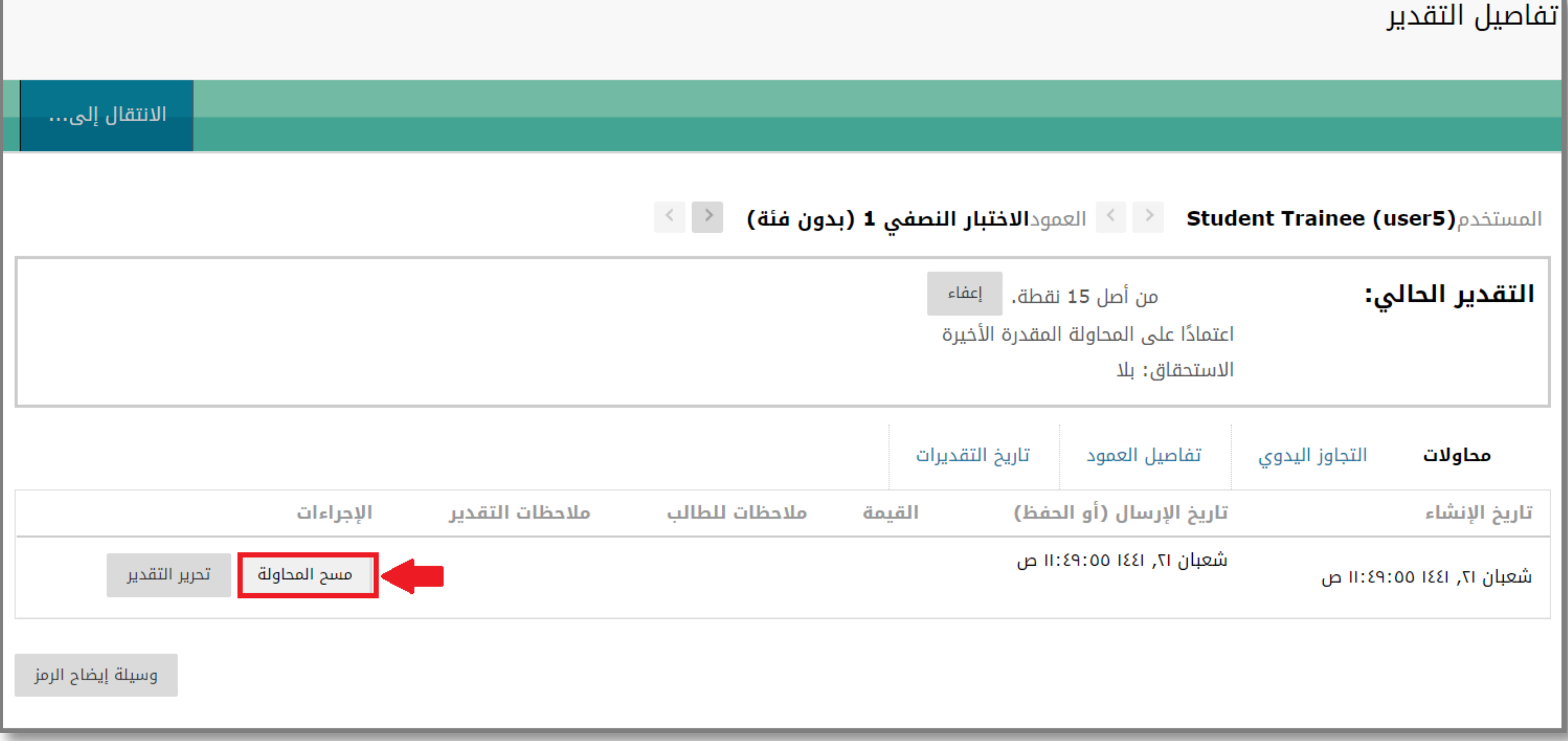

**�نويه**: بمجـرد مسح محاولـة الطـالب الأولى سيـتـم بشـكـل تلقـائـي فـتح محـاولـة جـديـدة للطـالـب، يــرجى التـأكد من "خيـارات الاختبـار ثـم إتـاحـة الاختبـار" والتـواصل مع الطالب للدخول والمحاولة مرة أخرى لأداء الاختبار.

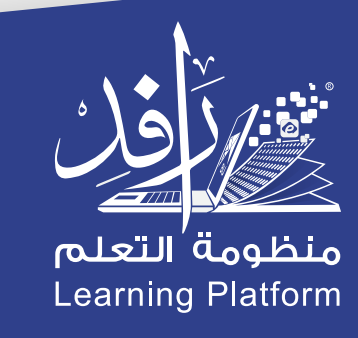